# WebVizOr: A Fault Detection Visualization Tool for Web Applications

Barbara Hazelwood Mathematics and Computer Science Xavier University Cincinnati, OH 45207 hazelwoodb@xavier.edu

# 1 Introduction

Businesses, governments, and consumers increasingly rely on the stability, security, and usability of web applications. However, the scale of such applications can make the verification process both timeconsuming and laborious. To reduce the overhead of the testing process and to ensure proper application behavior, testers need automated, cost-effective test strategies to develop, execute, and analyze the success of test cases.

In this paper we present WebVizOr (Web Application Fault Detection Visualization with Oracles), an open-source tool which aids in the analysis of test case results. Our tool takes as input test cases, which are a series of HTTP requests sent to a web application, and the HTML responses generated on executing those test cases. In its simplest usage, WebVizOr provides a means for navigating through and viewing the HTML reponses, which comprise the test case results. Beyond visualization, WebVizOr harnesses the power of various oracles to automatically analyze and compare the HTML responses from different versions of the same application in order to locate symptoms of possible faults. This last usage is especially pertinent in a world of ever-evolving applications, in which the first version is almost never the last. As applications grow and change, the need for regression testing is apparent.

# 2 Background

In this section we discuss capture/replay testing techniques, which were the motivation behind the development of WebVizOr. We also discuss four previously defined web application testing oracles which have been integrated into the WebVizOr system.

Holly Esquivel Computer Science and Information Systems University of Nebraska at Kearney Kearney, NE 68845 esquivelhm@unk.edu

### **2.1 Capture/Replay Testing**

WebVizOr was originally conceived to facilitate the use of a capture/replay testing framework. In capture/replay testing the actual deployed behavior of a previous version of the application is captured by logging each HTTP request made to the system. These requests are then organized into test cases by some standard (e.g. all requests made by a given user or in a given time frame) and are then replayed against a new version of the application to verify correctness of the new version. For a more detailed look at a capture/replay framework based on user sessions, see [4].

### **2.2 Oracles: HTML Comparator Algorithms**

When a test suite (a collection of test cases) is executed against a previous version of the application it evokes the expected results. When the same test suite is execute against a new version of the application it evokes the actual results. Expected and actual results can be compared for the purposes of detecting faults in the new application version. In [4] four basic comparator algorithms - oracles - for validating HTML output were defined. All of these algorithms involve executing a simple diff command to compare the expected output with a corresponding actual output. The oracles diverge in the ways in which they pre-process the outputs before comparing them.

The first basic oracle is called **Raw** because it executes a diff on the unfiltered, source HTML. This oracle will detect any changes that have occurred in the HTML. While inexpensive, the Raw oracle returns a high rate of false positives due to its sensitivity. It will detect every change in layout, dynamic content, font color, etc., even when those changes do not constitute actual faults.

The second basic oracle is a content-based oracle, Content, which we call Text. Before the diff is run, the raw HTML is filtered of all tags and tag attributes, leaving only the textual content of the output. This oracle avoids detecting false positives that are due to formatting changes, however it will still detect changes to dynamic content which are not always technically faults.

The third basic oracle is a structure-based oracle, Structure, which has two variations that we call Tag and Tag++. They are similar in that they exclude the textual content of the output and focus on the tags within the HTML. Tag filters out everything except for the tag names. Tag++ goes beyond this and include certain tag attributes. Structure-based oracles avoid false-positives do to dynamic content but can incorrectly fail pages that have only slight changes to the UI which do not affect application behavior.

The fourth basic oracle examines the results of the test suite at a higher level to ensure that all of the responses expected were actually returned. This oracle, Flist, which we call Path, executes a diff on the list of HTML responses in the expected and actual test suite results. Path catches errors that resulted in URL redirection or in the server not generating HTML responses. It is useful as a precursor to the other oracles by identifying which responses in the expected results have no counter-part in the actual results.

#### 2.2.1 Other Diff Algorithms

There is some literature in data managements about how to diff semi-structured data [1, 2]. They used their algorithms to diff two web pages, but the algorithms seemed slow and would not likely be practical for our purposes.

# 3 Tool Features

WebVizOr's overall design allows for the visualization of one HTML response from a web application or two HTML responses from different executions of a web application for fault detection purposes. Briefly this section will describe WebVizOr and the features it has that are key to our unique automated design.

# **3.1 View Saved HTML Responses**

The visualization of saved HTML responses is key to efficient fault detection in web applications. WebVizOr presents HTML responses to the user via a single view version or a comparison view version. Single view version presents the HTML responses in a single frame

within WebVizOr. If the single suite version is chosen one response is displayed at a time. By viewing one suite users can quickly check the output of an HTML response in its rendered or HTML source code form in the WebVizOr frame. If comparison view is chosen both sets of responses should be from the same sequence of HTTP requests. The comparison view option allows for easy comparison of responses in side by side frames in WebVizOr. When two responses are available, WebVizOr can not only display the analogous responses in rendered or HTML source form but as well, it can display their oracle comparator results. WebVizOr doesn't reference style sheets when viewing HTML responses. Even without style sheet information the user should be able to effectively analyze any possible faults detected via oracle comparator results.

#### **3.2 Navigate through HTML Responses**

Efficiently navigating through HTML responses is crucial in the automation process of fault detection. Navigating through responses has primarily become a problem because of the hundreds of various responses that can produced by a single web application [3] When viewing responses in WebVizOr in either the single or comparsion view the user has the ability to iterate through the entire test suite run via navigation buttons. WebVizOr's navigation buttons allow the user to navigate to a previous or next response as well as jump to the previous or next test case in the suite run. If the number of test cases is large the user my choose to navigate from WebVizOr's navigation frame. All test cases are display in the navigation frame, but if Web-VizOr encounters a test suite with more than 30 test cases it automatically sorts the test cases in alphabetical order and places the test cases into subfolders. If each subfolder contains more than 40 test cases then the test cases within each folder are again split up into additional subfolders. The subfolders greatly reduce the loading time of the test suite directory in the navigation frame as well as reduce the time for the user to find and jump to a specific test case or response from that navigation frame. The user's ability to navigate through a suite in WebVizOr reduces the amount of time it would typically take for the user to open all the responses individually and process all of the responses from the various oracles.

# **3.3 View Detailed Test Case Information**

Web applications often respond differently based on the parameters that were sent with the original HTTP request. In order to analyze why certain HTML re-

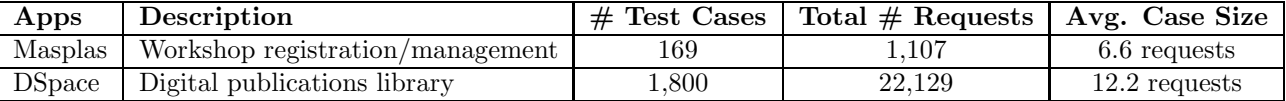

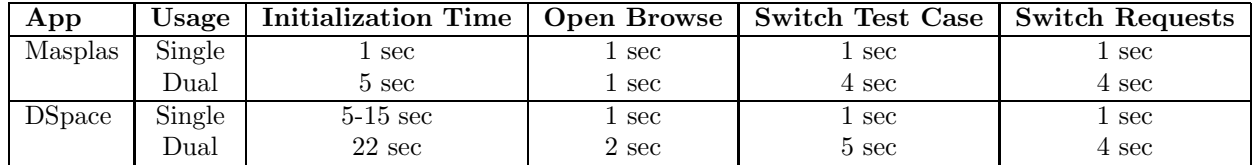

### **Table 1. Example Web Applications**

# **Table 2. Time Costs**

sponses have been received from a web application, users may wish to view the original request. When viewing a response from a test case, all of the detailed requests that were made in that test case can be displayed in a lower pane. To further utilize the detailed request pane, WebVizOr allows the user to click on one of the detailed requests displayed and jump to the corresponding response in the suite with those parameters.

#### **3.4 View Oracle Comparator Results**

Viewing rendered and raw forms of an HTML response can be an inefficent way to analyze possible faults between two responses, thus an essential part of our tool is the ability to view sets of individual HTML responses after they have been analyzed by various oracles. Each oracle comparator is run on the two responses being analyzed when a user navigates to that pair of responses. WebVizOr displays the oracle processed results in individual panes and highlights the differences between them based on the results returned by the comparator. The buttons to view individual oracles are themselves highlighted if the oracle comparator detected differences. The user can then select which oracle results they would like to view to determine if they believe the fault detected is truly a fault or simply a false positive. None of the oracles we have implemented can make this distinction themselves, thus by viewing a combination of filtered oracle results in WebVizOr the user may be able to determine if a real fault was found.

### **3.5 View Fault Reports**

WebVizOr is designed to utilize the vast amount of information collected during web application testing to

generate fault reports for a given suite. Fault information can only be utilized when using WebVizOr in comparison view version, because two responses are required for oracle comparator results. The information that WebVizOr uses is generated seperately from WebVizOr when each oracle is executed on the two sets of responses from the same test suite. By using data that has already been gathered WebVizOr can immediately generate a fault report that might otherwise take days to generate.

WebVizOr's fault report includes results from all of the responses and test cases in the suite. The user may choose to view the fault report as a suite where all test cases are listed with a summary of number of responses with possible faults in them per oracle. With suite view the report includes results to every oracle on every response within the test suite. Otherwise, the user may choose to view a fault report for a specified oracle stating which responses contained possible faults. Both fault report views allow the user to jump to an individual response or test case, which is then displayed in the main WebVizOr window.

# 4 Implementation

WebVizOr is a web application itself. Our implementation allows WebVizOr to have a very friendly GUI front end with a modular backend that will plug into other alternative GUIs. The GUI front end is built using JSPs and HTML that communicates with a Java servlet backend. Oracles are executed from the Java backend and are written in either Perl or Java. Bash scripts are used to gather a list of information about possible faults when various oracles are performed, and this information is then used to generate the fault report [4].

|        | Usage   Dynamic HTML Files   Filtered Text Files   Comparison Files |              |              |
|--------|---------------------------------------------------------------------|--------------|--------------|
| Single |                                                                     |              |              |
| Dual   |                                                                     | 2 per oracle | 1 per oracle |

**Table 3. Space Costs**

# 5 Evaluation

To evaluate the effectiveness of our tool and of the four basic oracles we put WebVizOr to work on two example web applications. See Table 1.

### **5.1 Time and Space Costs**

There are lag times associated with different functions of WebVizOr, some of which are affected by the size of the test suite. These differences are apparent in the comparison between DSpace and Masplas results; DSpace is a much larger application and has a larger test suite. Table 2 summarizes the timed results for executing various functionality.

WebVizOr creates various temporary files during run-time. The number of files is static for a given usage of the tool (single application vs. dual applications) and does not fluctuate with test suite size. Dynamic HTML files are generated once for each new test suite. New filtered text files and comparison text files are written over old filtered and comparison files with each response that is viewed. If the tool is exited correctly, these temporary files will be removed. Table 3 summarizes details of the temporary files.

#### **5.2 Ease of Navigation**

As described above, WebVizOr provides various navigation options. The most versatile option is the test suite navigation frame, which allows the user to jump to any response in the test suite. To manage potentially large test suites, test cases within the test suite navigation frame are grouped into folders and sub-folders. When running WebVizOr for the DSpace test suite of 1,800 test cases it never took more than five mouse clicks to arrive at a given response. For Masplas it never took more than four. Both of upper limits were the extreme cases, in which all of the folders and sub-folders were collapsed.

### **5.3 Oracle Integration**

Four basic oracles have been integrated into WebVizOr that are executed and utilized to produce a fault report that organizes the oracle results into an easily accessible form. The execution of all oracles on a HTML response is completely automated and occurs in current time when utilizing the tool. The fault report requires that a specifically formatted file be generated prior to tool usage that contains a summary of the oracle results. To accomplish this, the oracles must be executed against the expected and actual results of the entire suite. While this execution is time costly, it has be automated by our research group.

In addition to the four basic oracles, we have begun to experiment with new more complex oracles. Some of these oracles have been successfully integrated into a new version of the tool.

# **5.4 Extensibility**

Adding a new Perl or Java-based oracle to the runtime functionalities of WebVizOr is as simple as adding a single line to the oracle configuration file. This will not, however, integrate the new oracle into the fault report. As mentioned above, the fault report is dependent on a file that must be generated in advance. To integrate a new oracle into the fault report, steps must be taken to integrate the oracle into this pre-process and to include the new results in the generation of the fault report.

# **5.5 Portability**

The issue of portability is still under investigation. This tool was developed within the Linux environment and if fully functional within that environment.

# 6 Conclusion and Future Work

In this paper, we have presented a new tool, WebVizOr, for the automation of the fault detection in web applications. WebVizOr supplies a way for web application testers to verify different versions of HTML responses since businesses, governments and consumers are continually increasing dependency on these web applications. We have discussed the motivational background of our work including capture/replay testing as well as HTML oracle comparator algorithms, our

implementation of WebVizOr and its features, and an evaluation of WebVizOr current capabilities. Our future work includes increasing WebVizOr's portability on various platforms and investigating additional oracles or improving our current oracles.

# References

- [1] S. Chawathe and H. Garcia-Molina. Meaningful change detection in structured data. In International Conference on Management of Data, pages 26–37. ACM SIGMOD, May 1997.
- [2] S. Chawathe, A. Rajaraman, H. Garcia-Molina, and J. Widom. Change detection in hierarchicaally structured information. In International Conference on Management of Data, pages 493–504. ACM SIGMOD, June 1996.
- [3] James A. Jones, Mary Jean Harrold, and John Stasko. Visualization of test information to assist fault localization. In International Conference on Software Engineering, pages 467–477. ACM Press, May 2002.
- [4] Sara Sprenkle, Emily Gibson, Sreedevi Sampath, and Lori Pollock. Automated replay and failure detection for web applications. In International Conference on Automated Software Engineering (ASE), pages 253–262. IEEE/ACM, November 2005.